## Detroit Is Different Podcast Network

Recording Manual for the

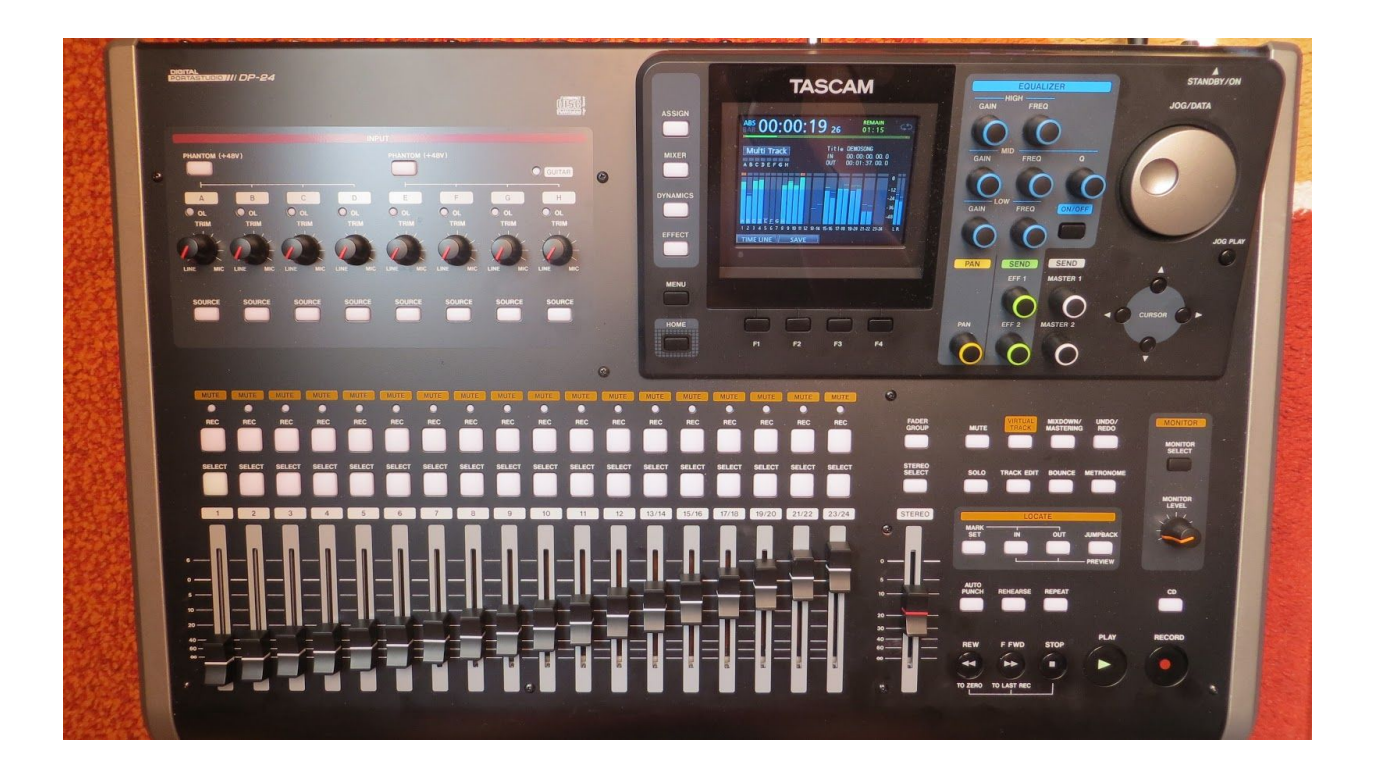

## Tascam DP-24SD Portastudio

## Best Practices for Best Recording Quality:

- Ensure that door to the podcast recording studio is closed securely before recording your podcast.
- Make sure that all phones and electronic devices are on silent so that your podcast recording session is not disrupted by phone calls.
- The microphones that are in use are condenser style microphones. As such, they tend to be most sensitive on the front face. Be sure that the front face of the microphone is facing toward you. Also, adjust the microphone for the comfort of the podcaster/guest, making it close enough to them that they can be heard clearly. Remind your guests of this before beginning your recording session.
- Be prepared! The more preparation of content you can do ahead of your session, the more time you have to address production issues after your session.

## The Recording Process

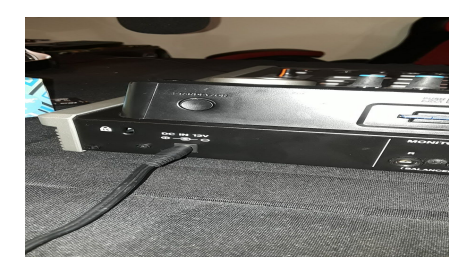

1. Press and hold the power button until the LCD screen displays the Tascam splash screen. When this screen has disappeared, the unit will display the home screen.

2. To create a new song, press the menu button on the front face of the unit. This will bring up the menu screen.

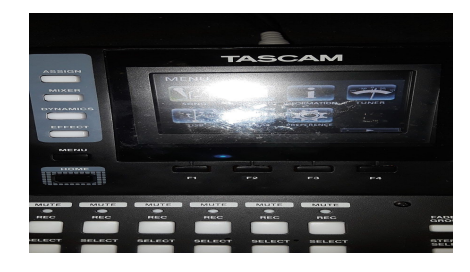

3. Using the jog wheel or the cursor keys, select (highlight in green) SONG and hit the F4 (right key) to display the song list screen.

4. At the song

list screen, press F4 to bring up

the song submenu. Use the jog wheel or cursor keys to highlight CREATE. Press F4 again to bring up the Song Creation Window.

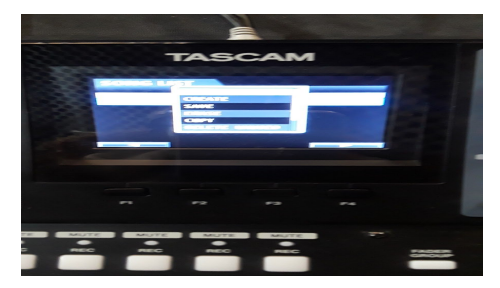

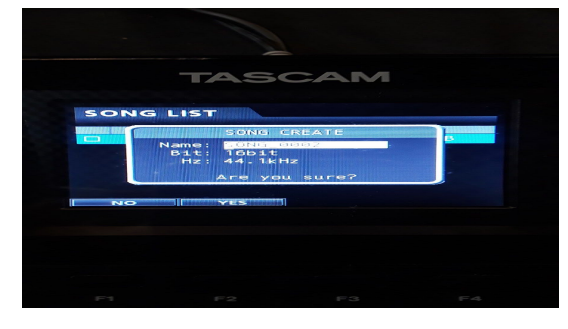

5. Using the jog wheel and the cursor keys, rename the project

using the following convention:

Nameofpodcast Date Ep. For example, if Piper were recording her podcast, the naming convention on the recorder would be PIPER 022119 A. Once this has been completed, hit the F2 (YES) button. This will create a

project file to be recorded to. Press the home key to return to the Home screen.

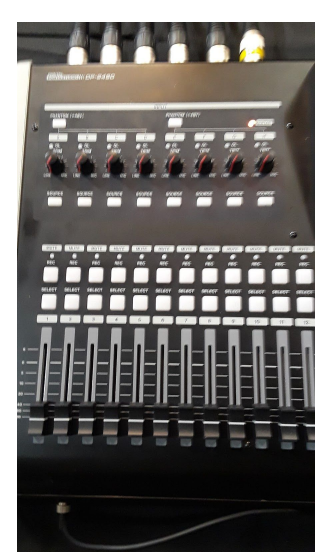

6. Once you have returned to the Home screen, you are in your project and ready to setup to record. Channels 1-6 correspond to the mics in the room. Each channel has its own controls for record arming and record/playback levels. The slider controls playback volume, while the knob controls record input volume. There is also a white button labeled REC over each channel. Pressing this button prepares the track to record, or "arms" it to record. Press the REC button over each track you would like to arm.

7. Above the knobs for controlling the recording levels of each track is a small button labeled "+48v". This provides phantom power for the preamps on each mic. Press one of them if your are using less than 4 channels. Press them both if using all 6 channels.

8. Adjust the knob for each channel to be used in the recording to about 40% of full volume as a starting point for record levels. At this point have each

podcaster/guest check to see that they can hear themselves in their headphones. If not, be sure that the slider for each channel you intend to record is set at the 0db level line. Also, be sure that the main stereo mix slider on the right side of the unit is set at the 0db level as well.

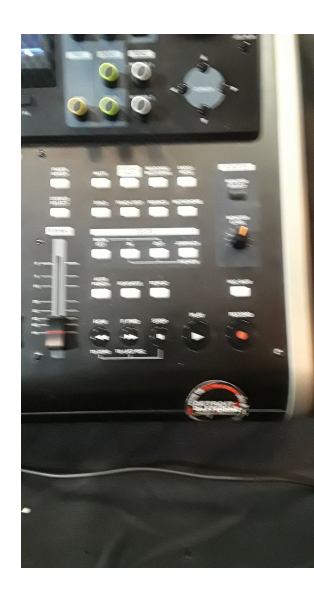

9. When all involved parties are ready to begin, provide a count in for blank space ahead of your actual recording. Press the red Record button pictured here to begin your session. To stop recording, hit the STOP button.

10. Press the SAVE (F2) button to save your recording. Once the project has been saved, you may power the unit down.